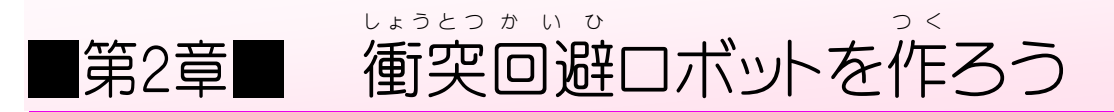

#### STEP 1. ちょうおんぱ センサーで距離 を測 ろう きょり は か

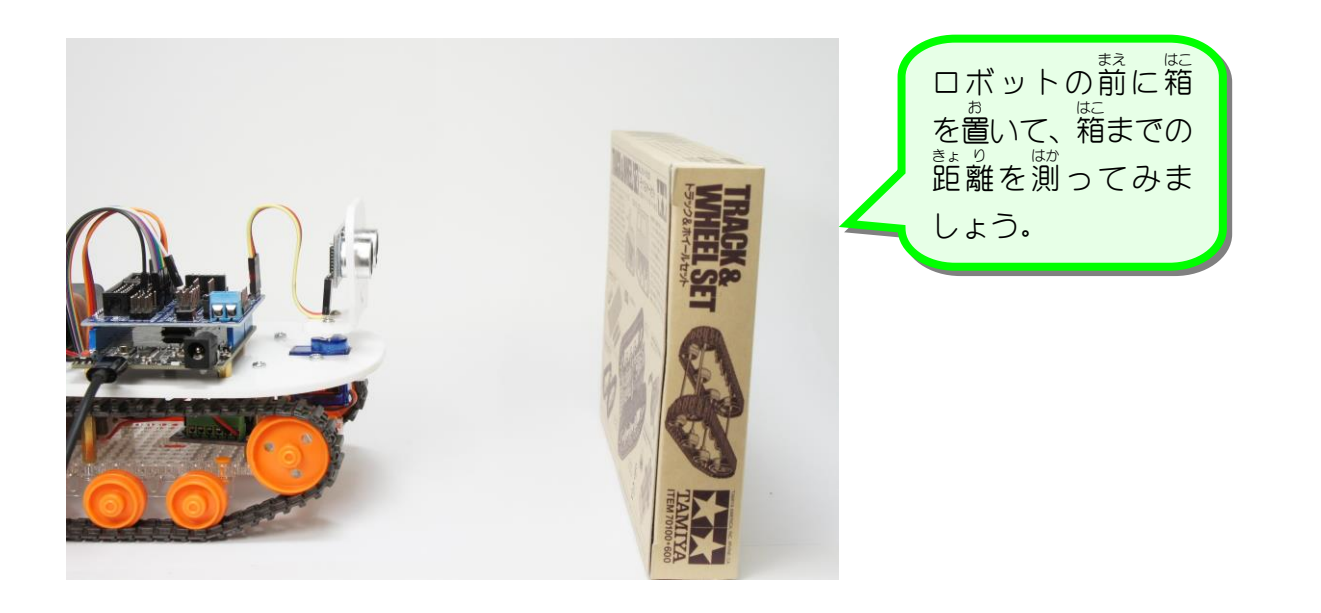

## <u>、まつぞくきま、してい</u><br>1. シリアルポートの接続先を指定しましょう

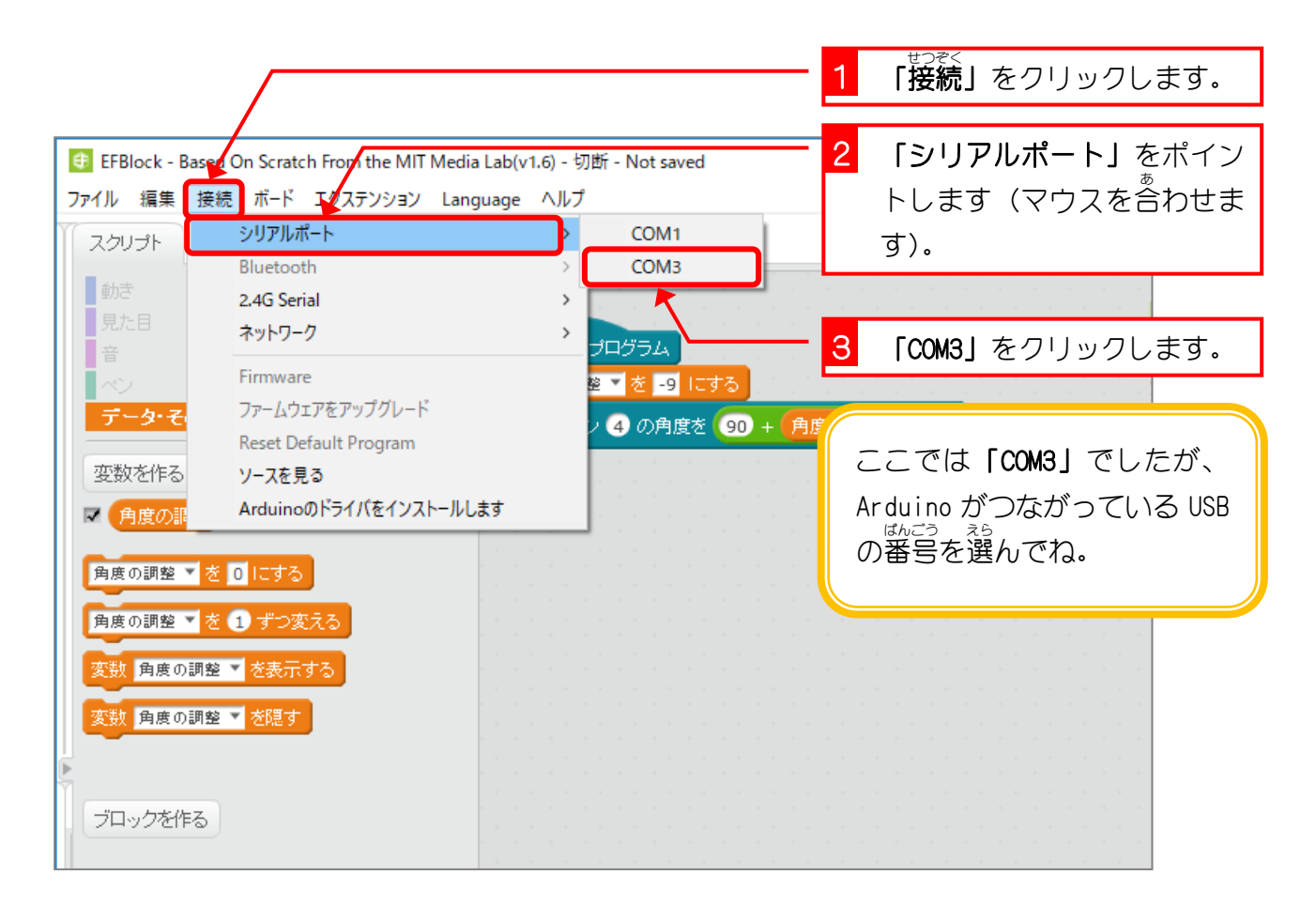

 $- 24 -$ 

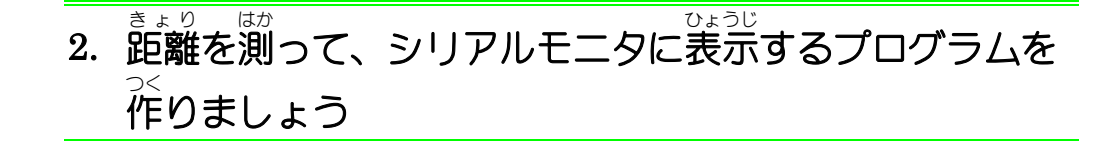

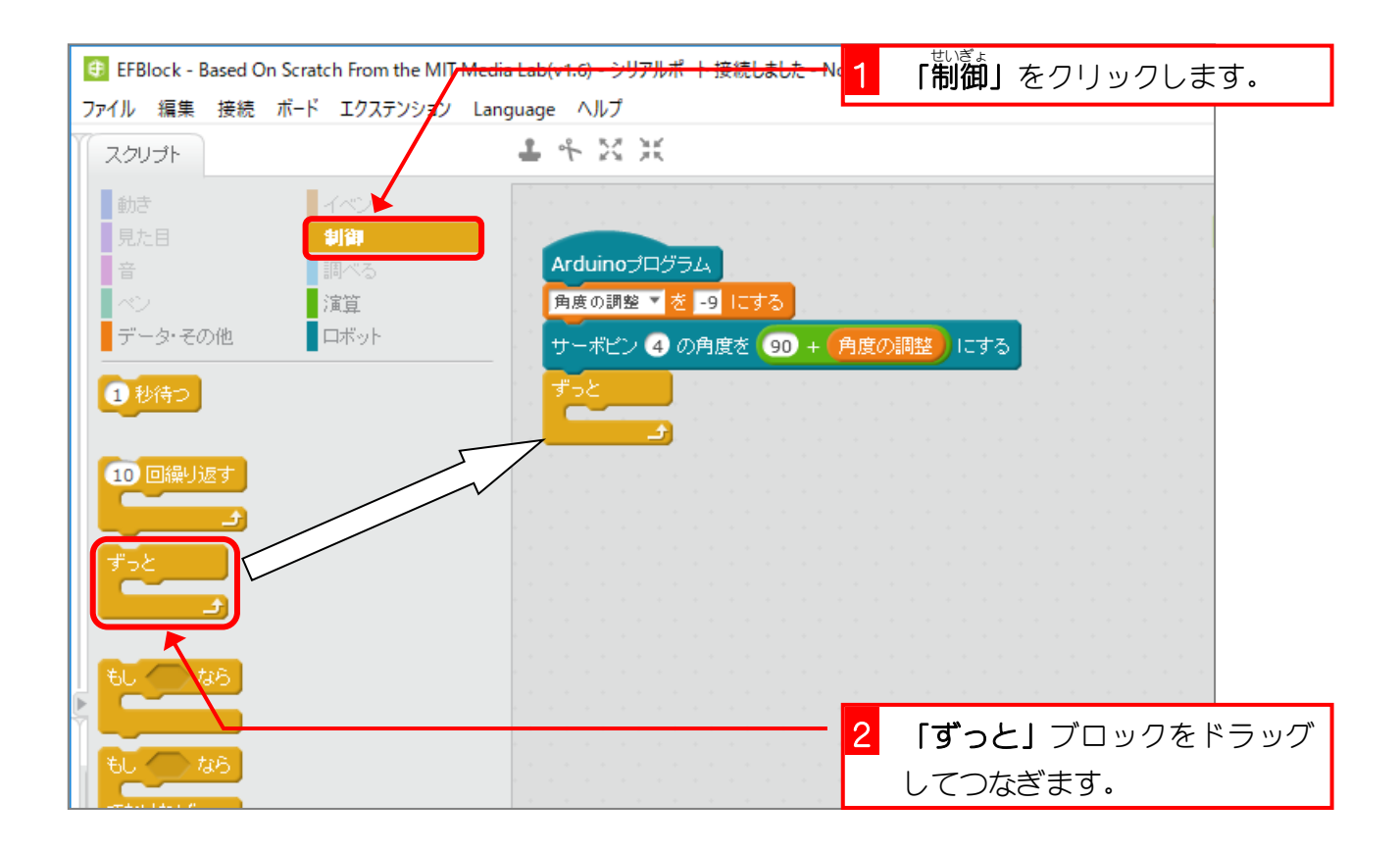

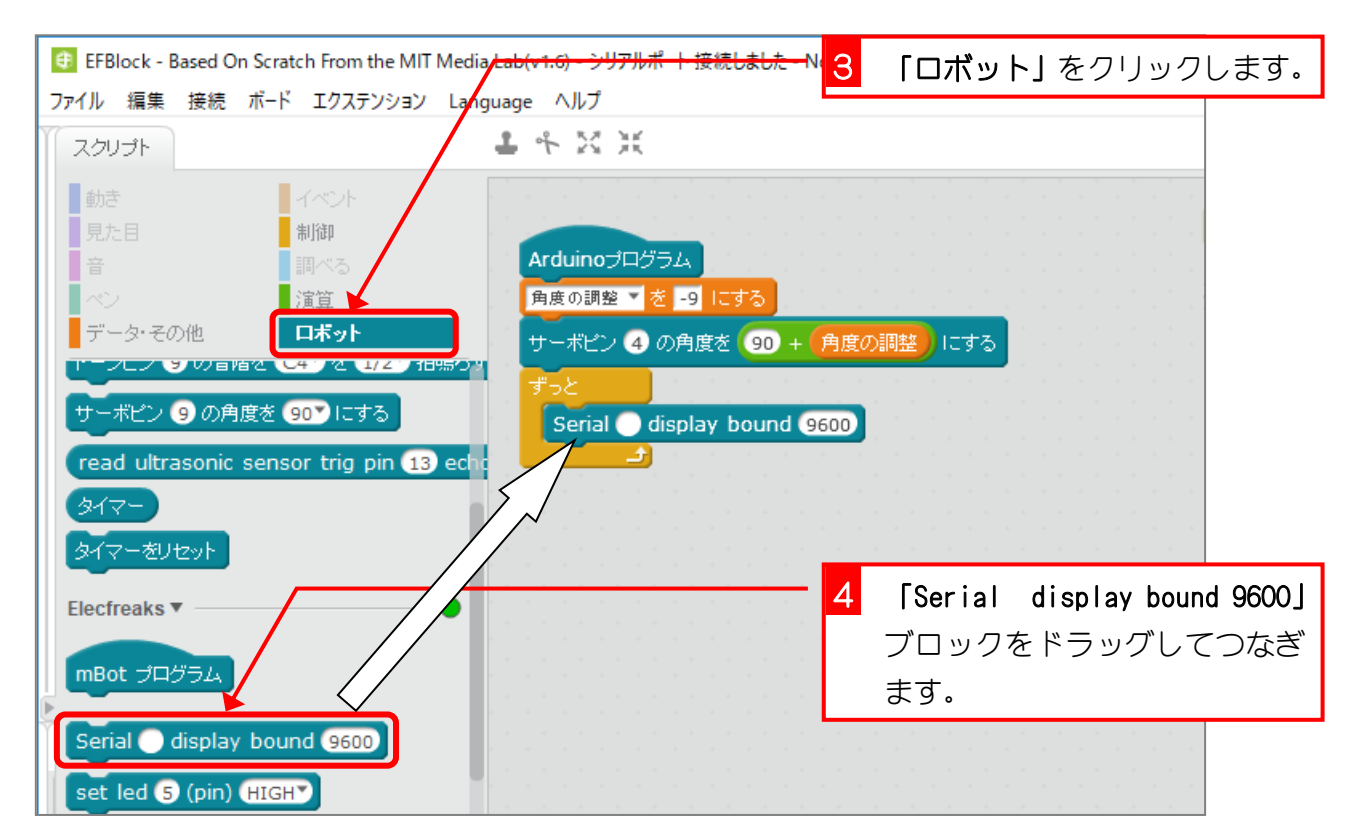

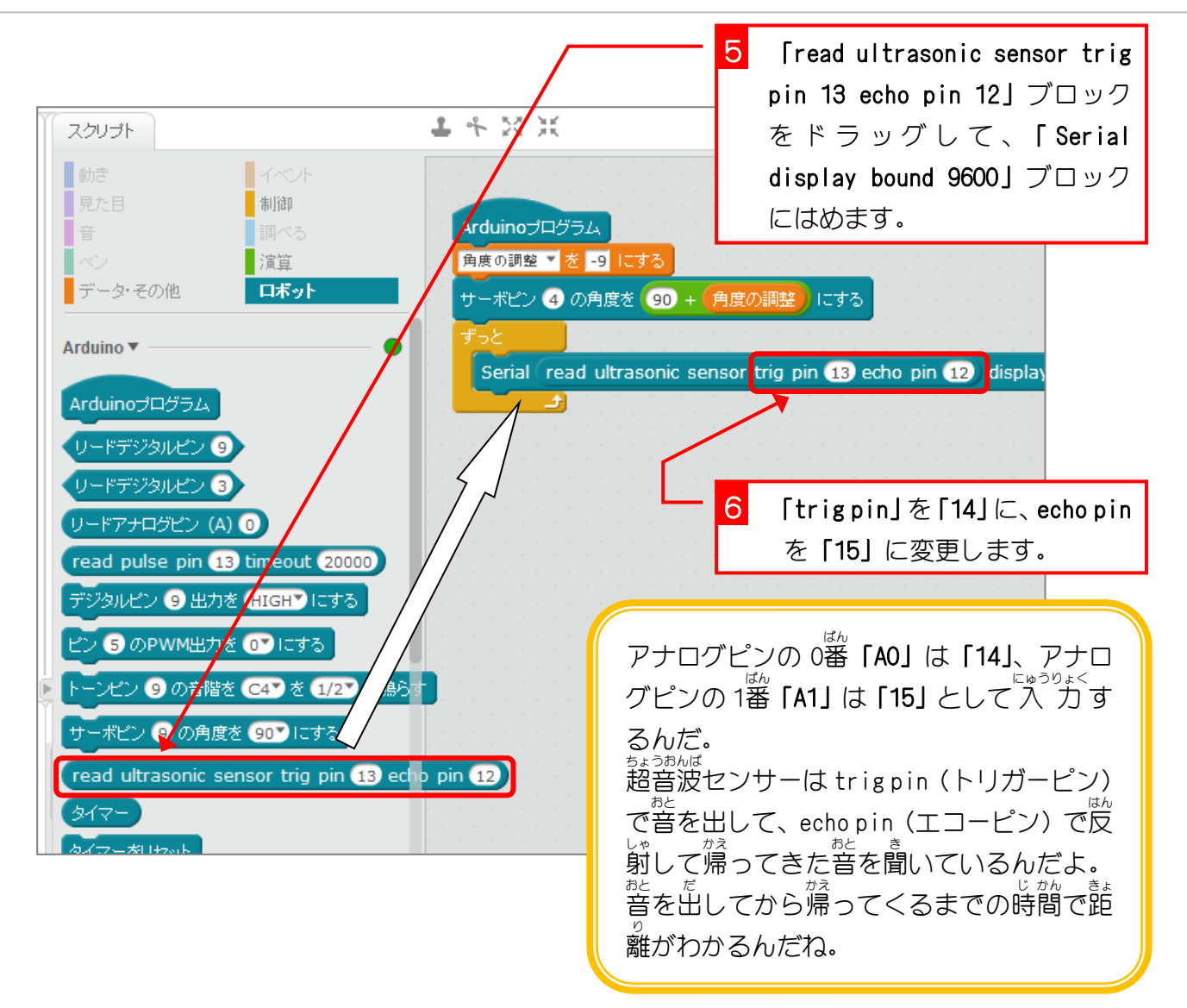

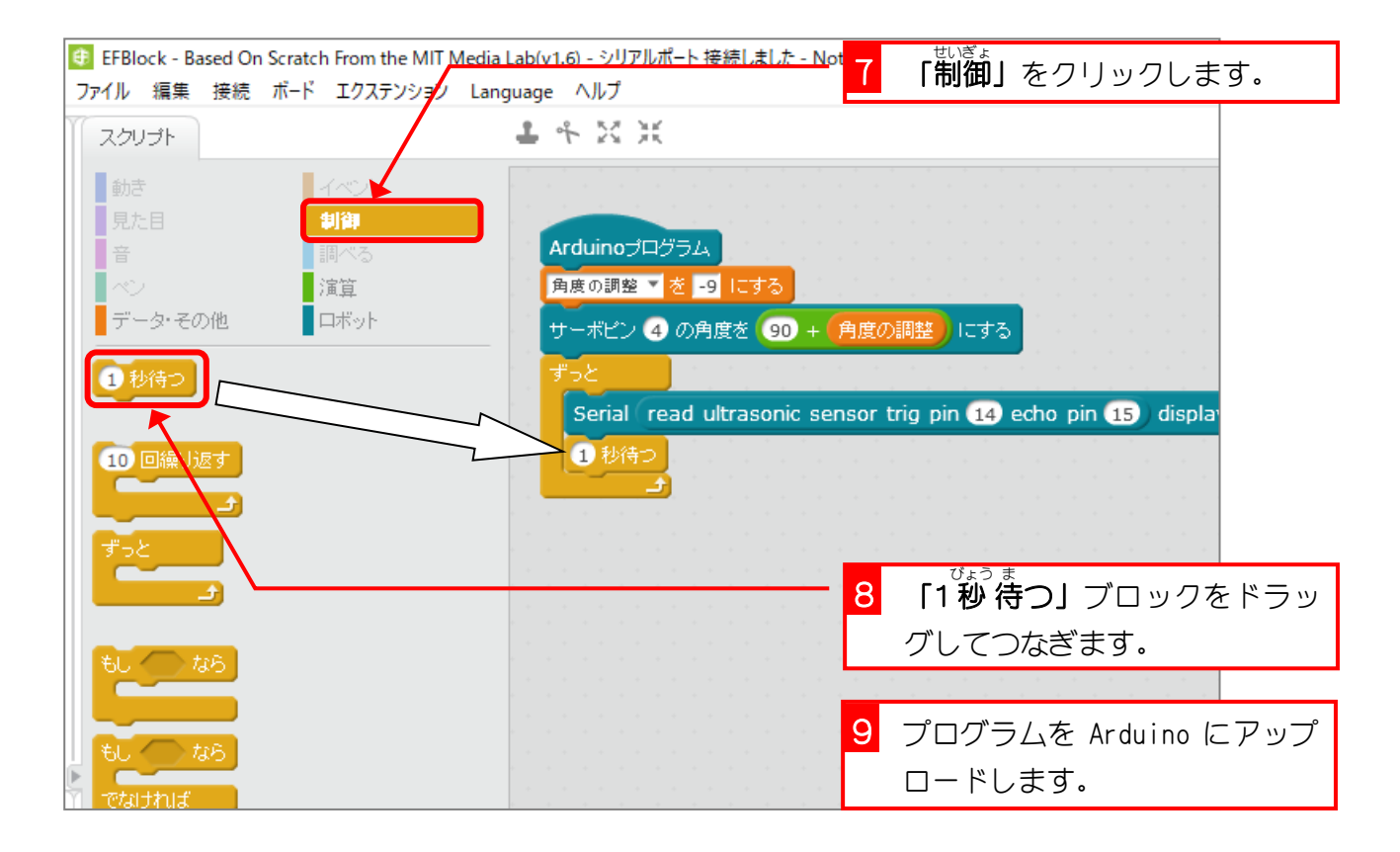

### 3. マイコンボードからの通信 つうしん を Arduino IDE のシリアルモ ータで確認しましょう<br>ニタで確認しましょう

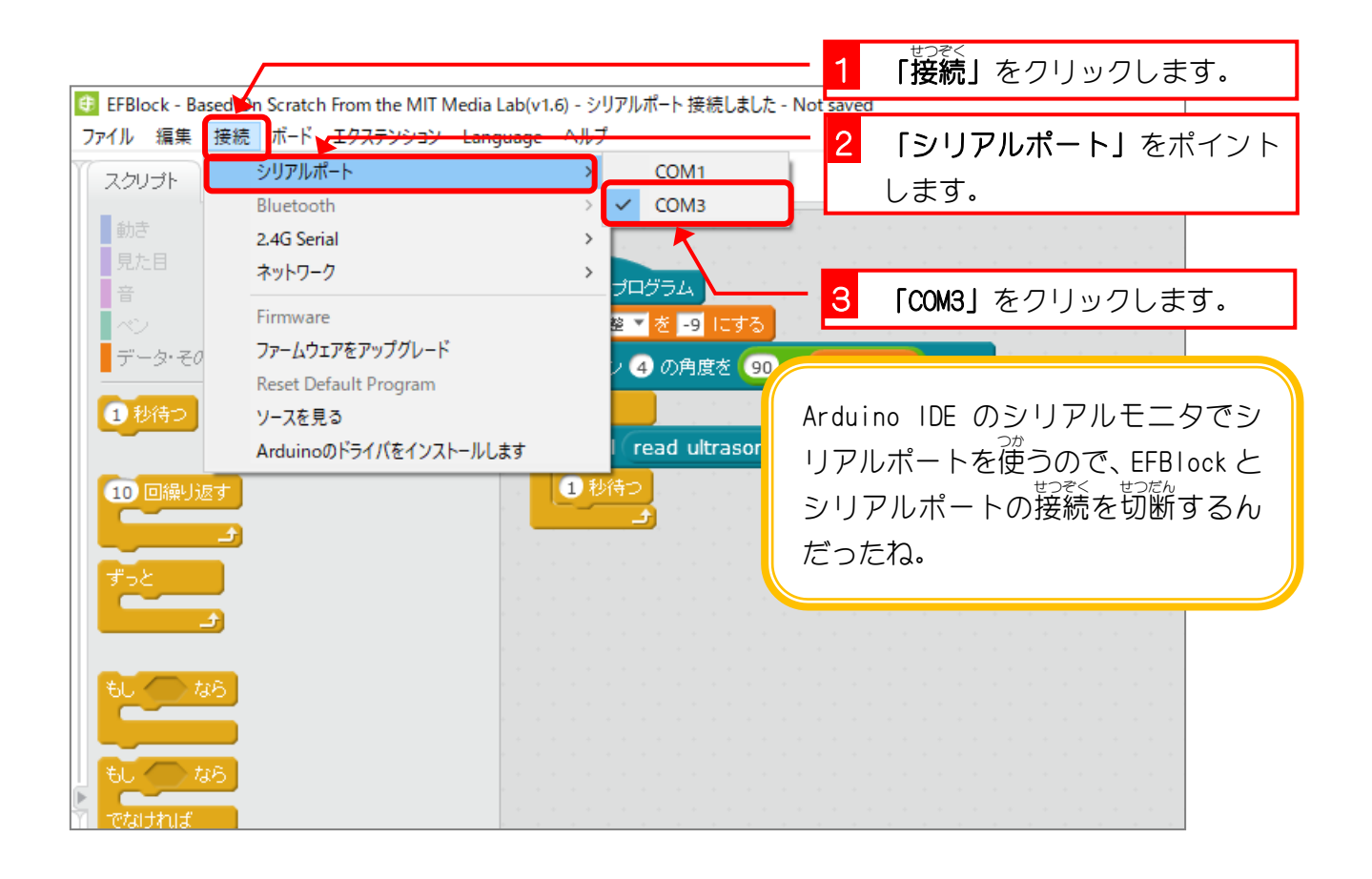

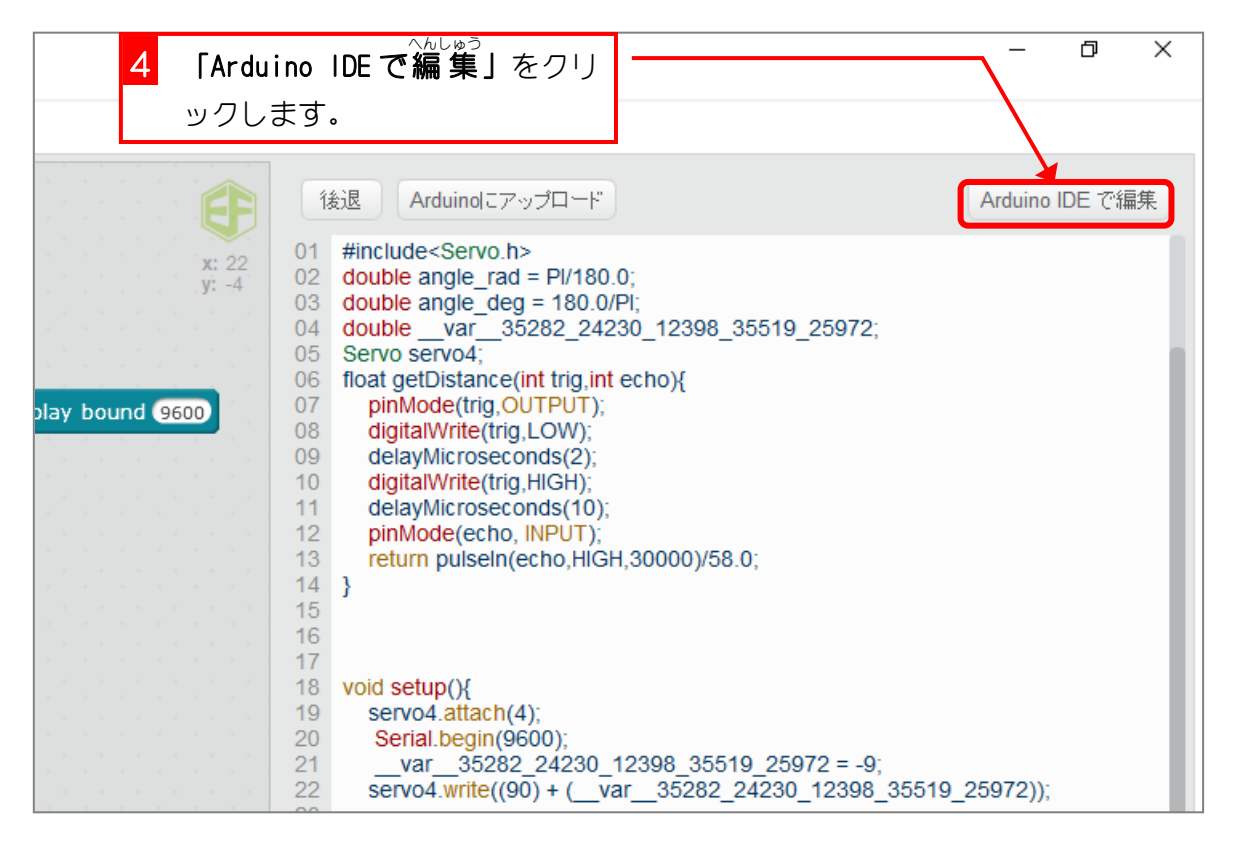

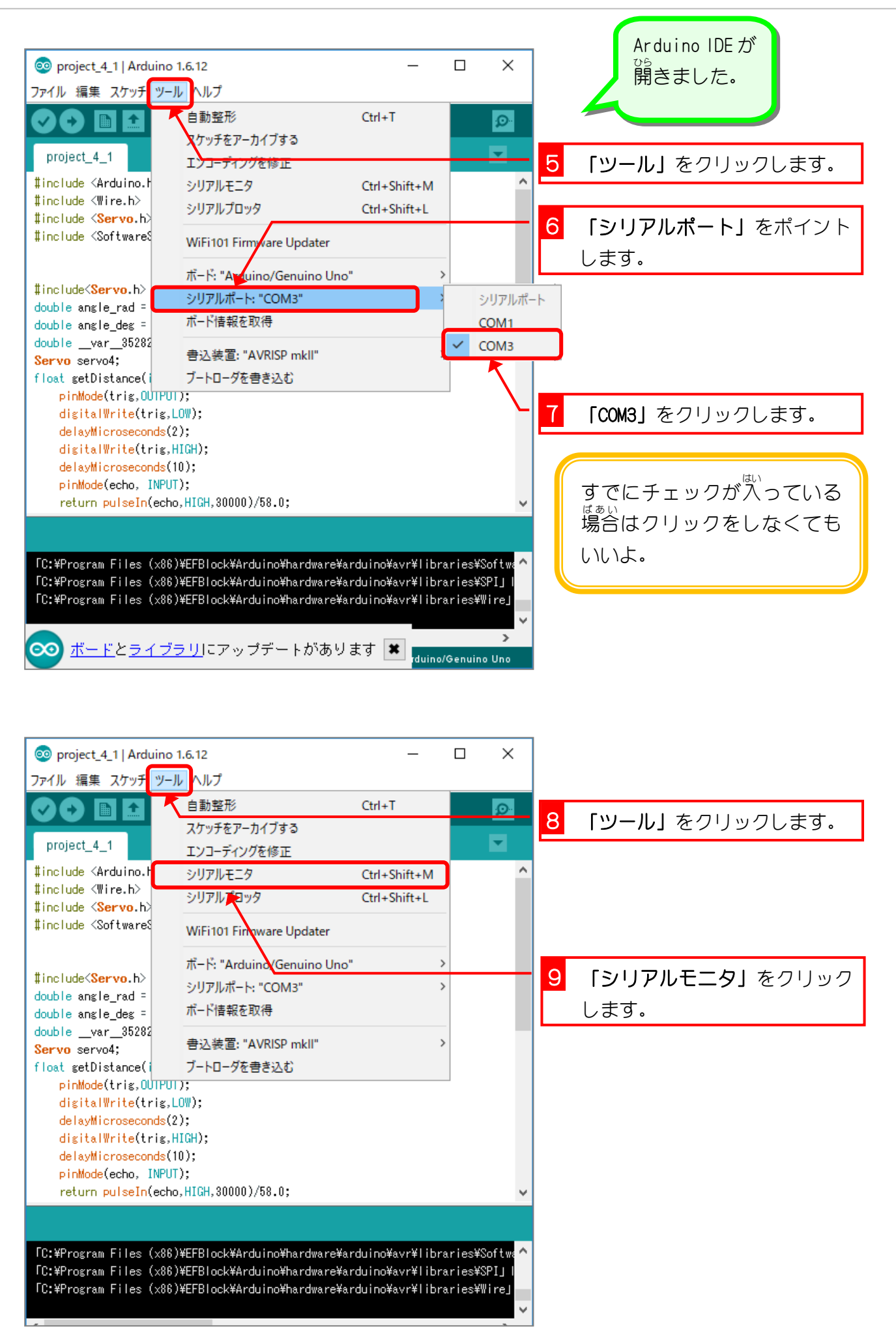

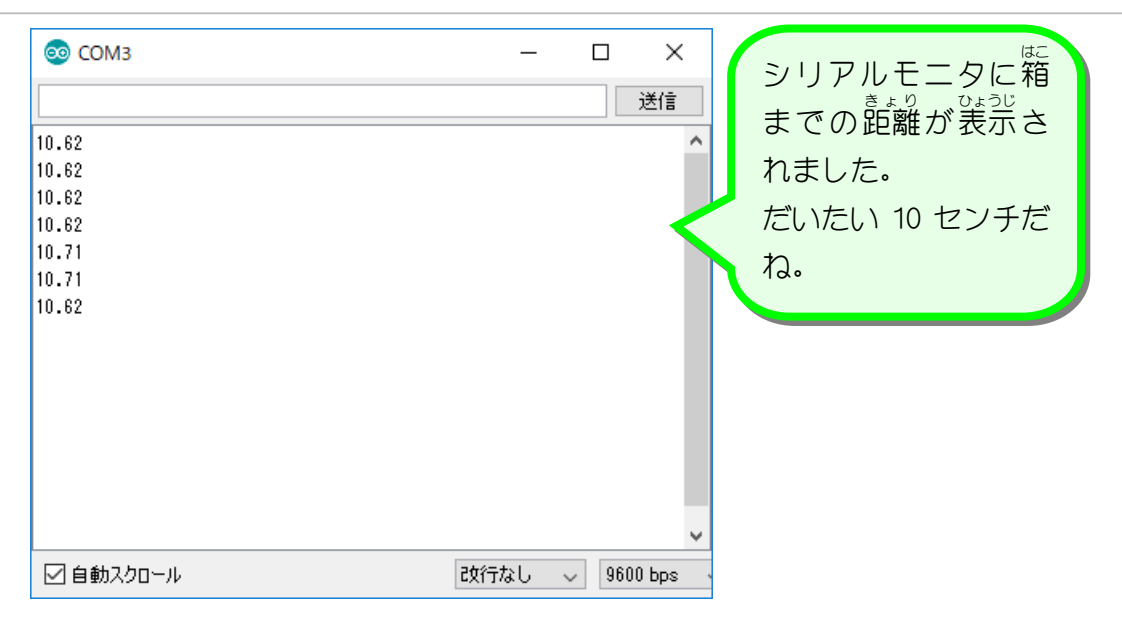

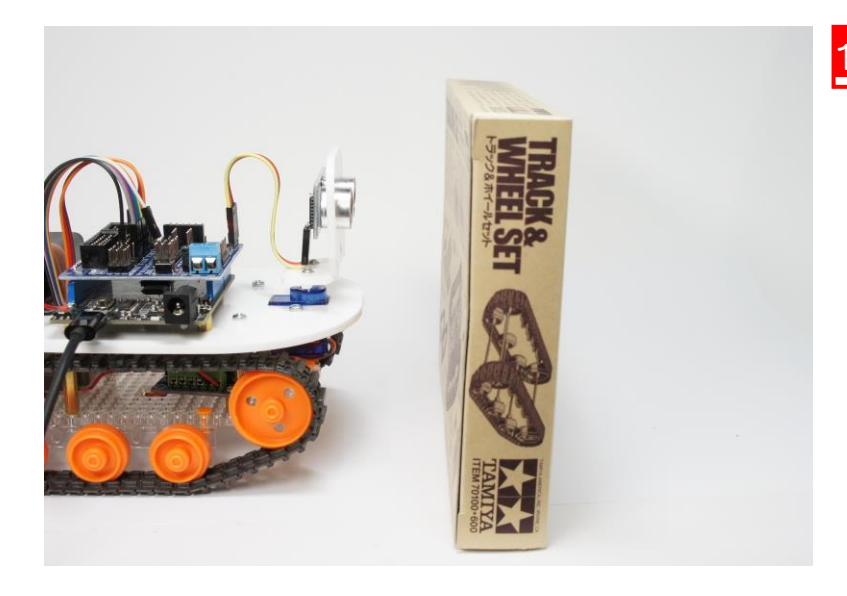

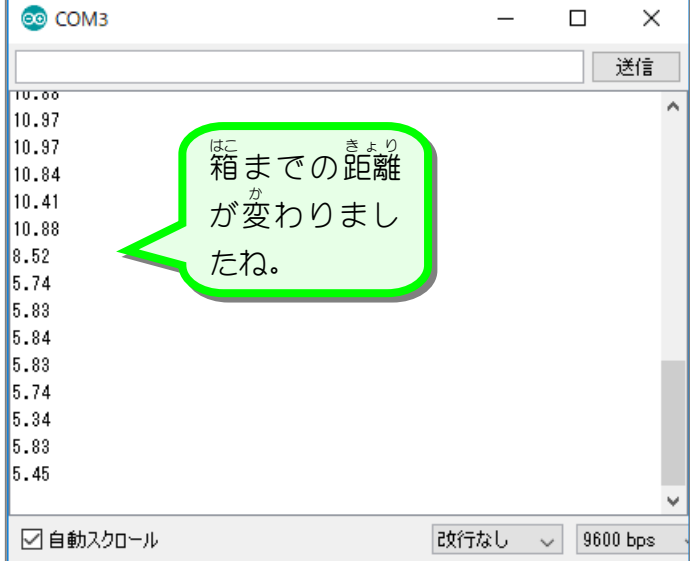

### 10 箱をロボットに近づけます。

### キャタピラロボットを作ろう Vol.2

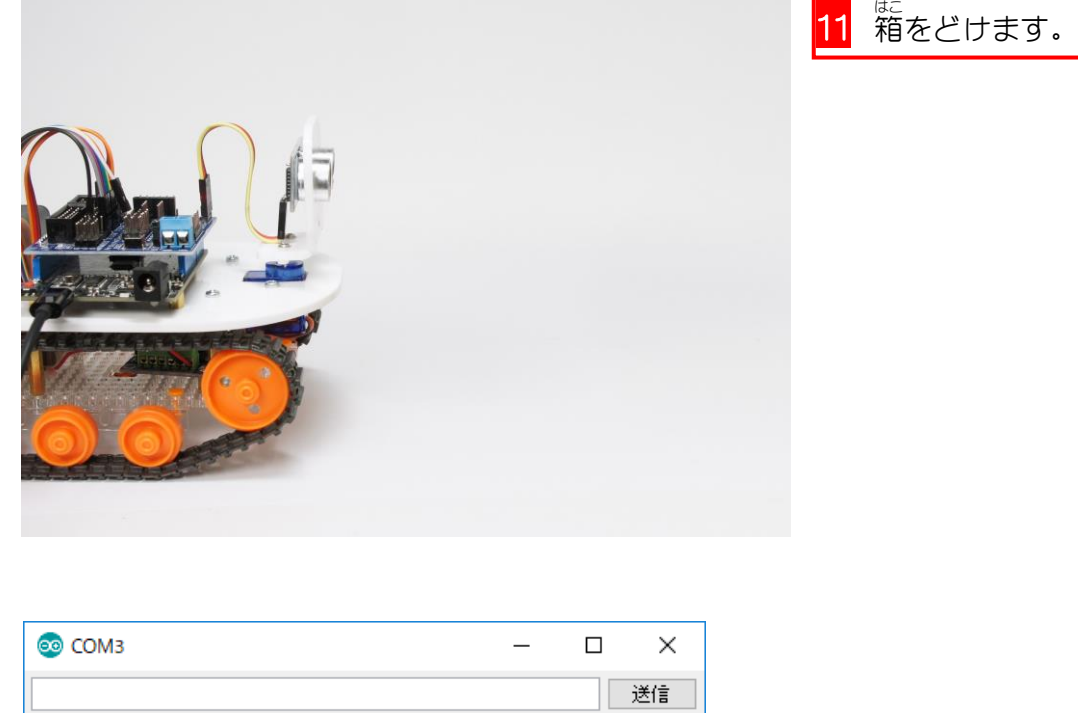

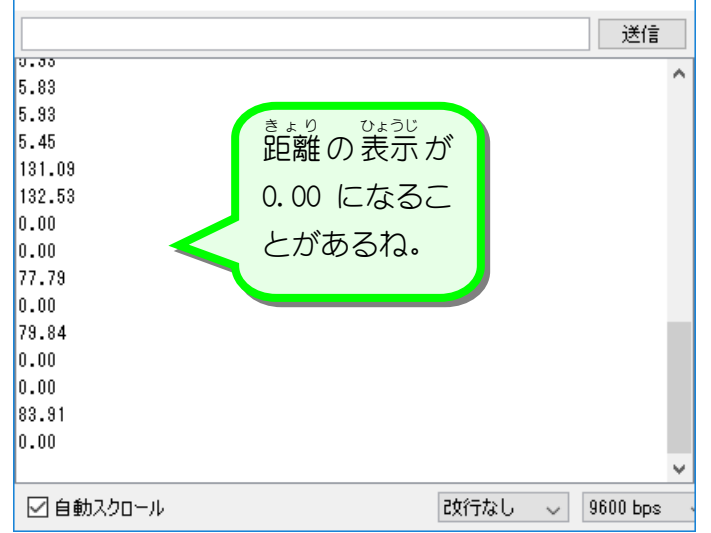

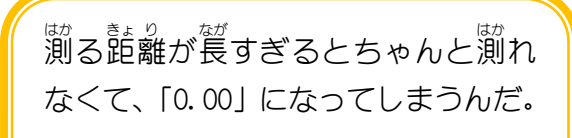

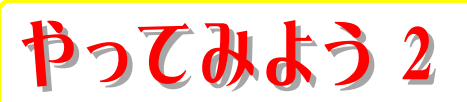

 箱 はこ までの距離 きょり をいろいろ変 か えてみて、どのあたりで「0.00」になるのか確 たし かめてみましょ う。

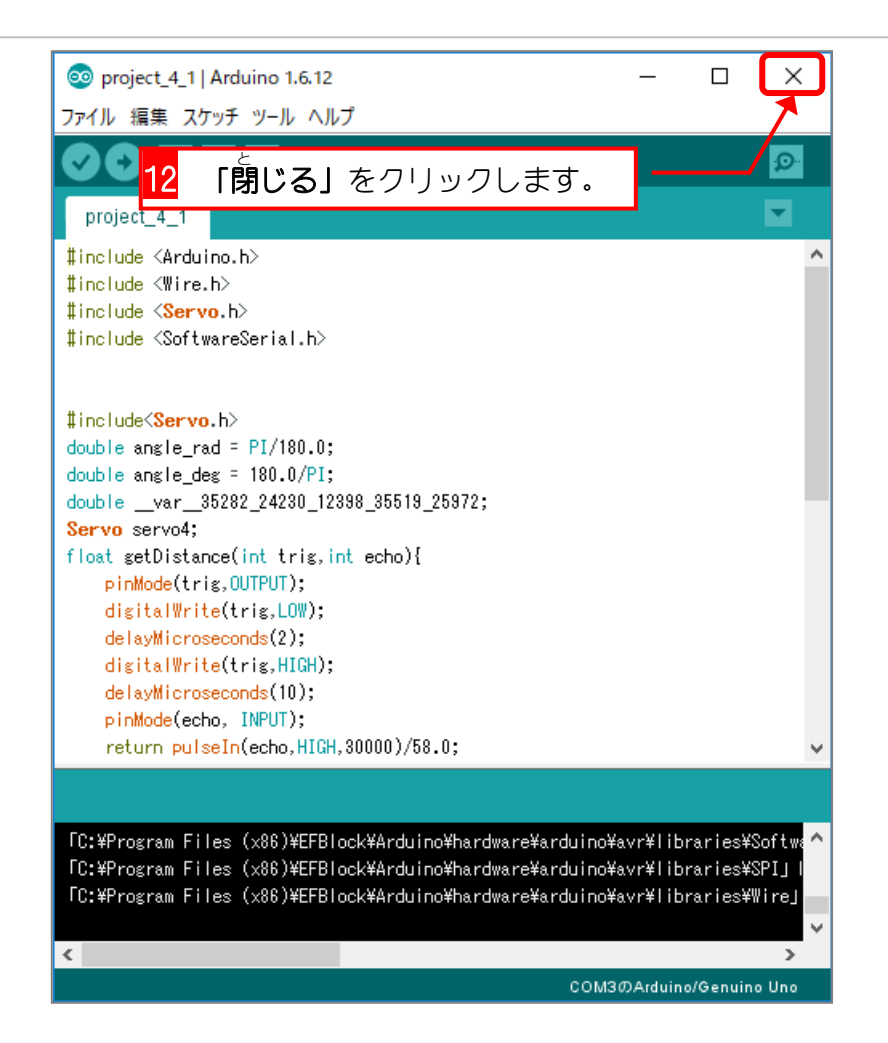

# ← 、<sub>脚つた距離を変数に入れましょう<br>4.測った距離を変数に入れましょう</sub>

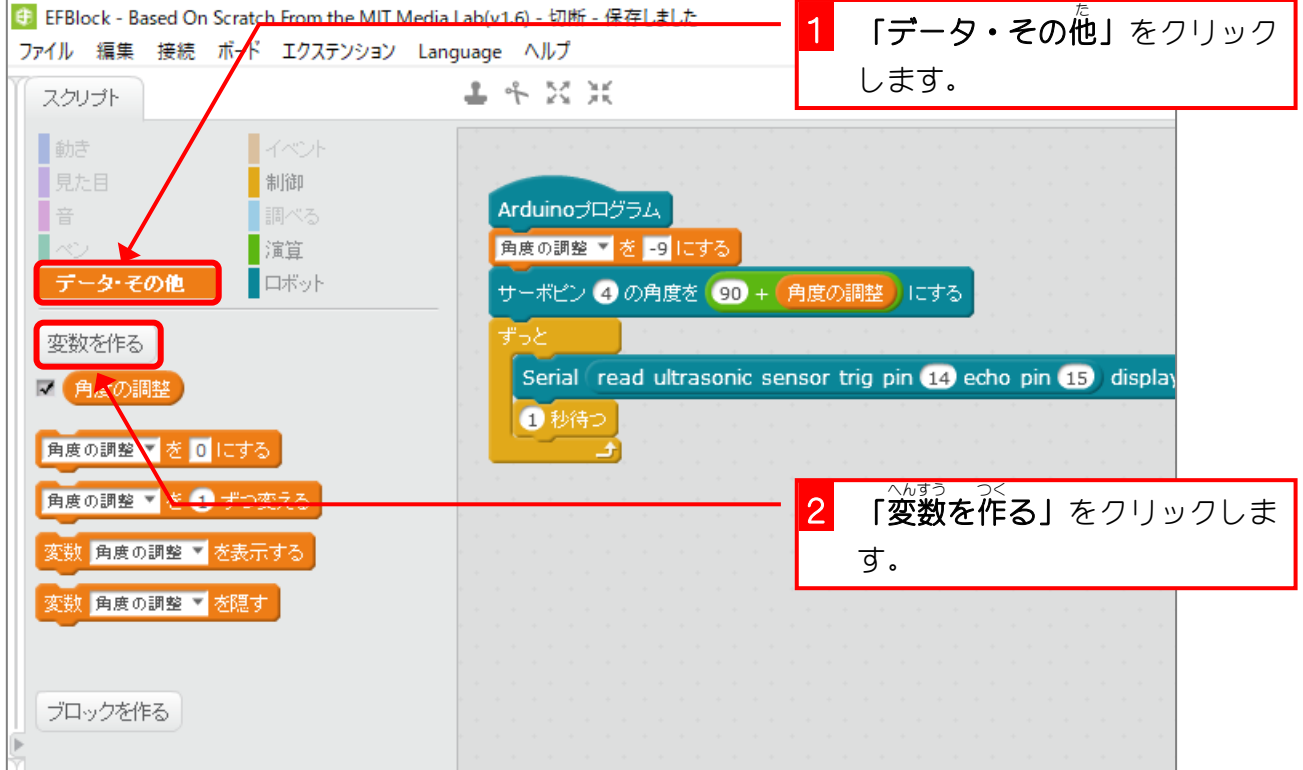

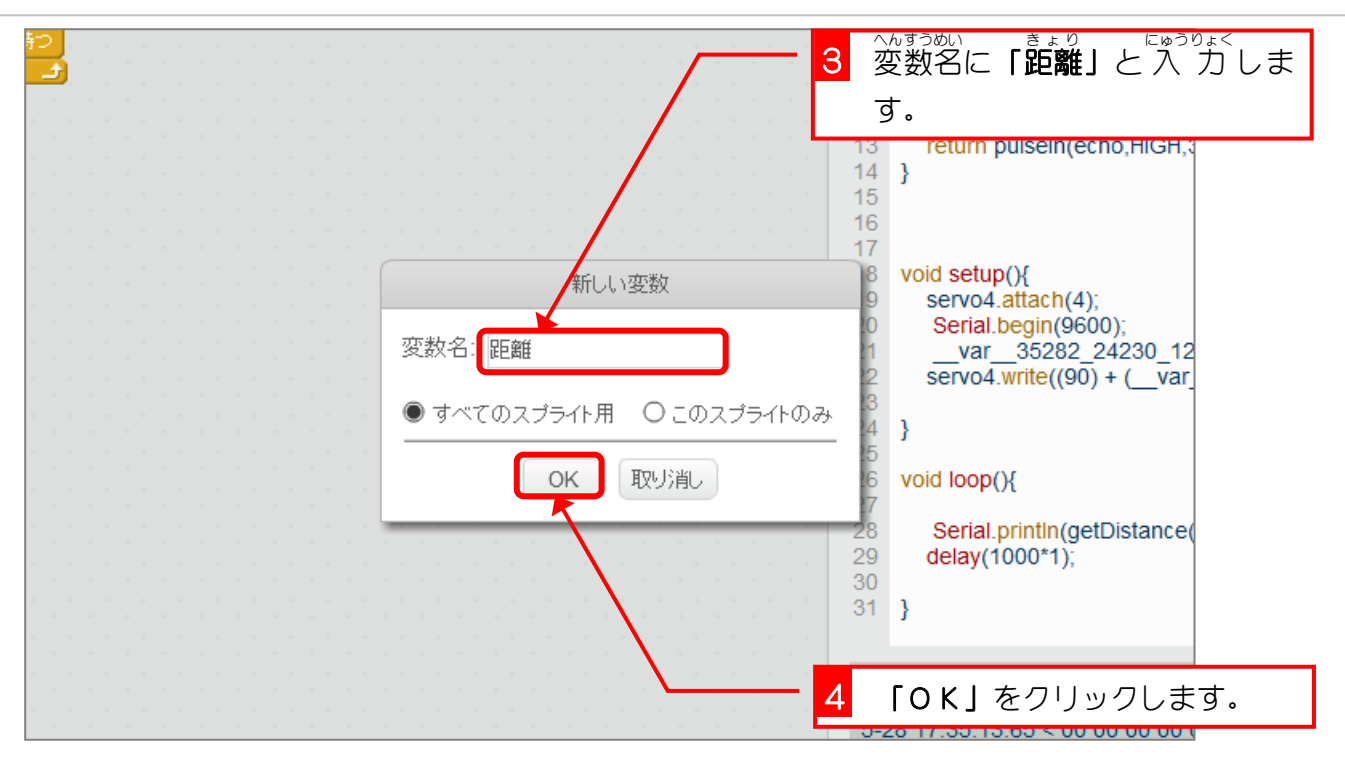

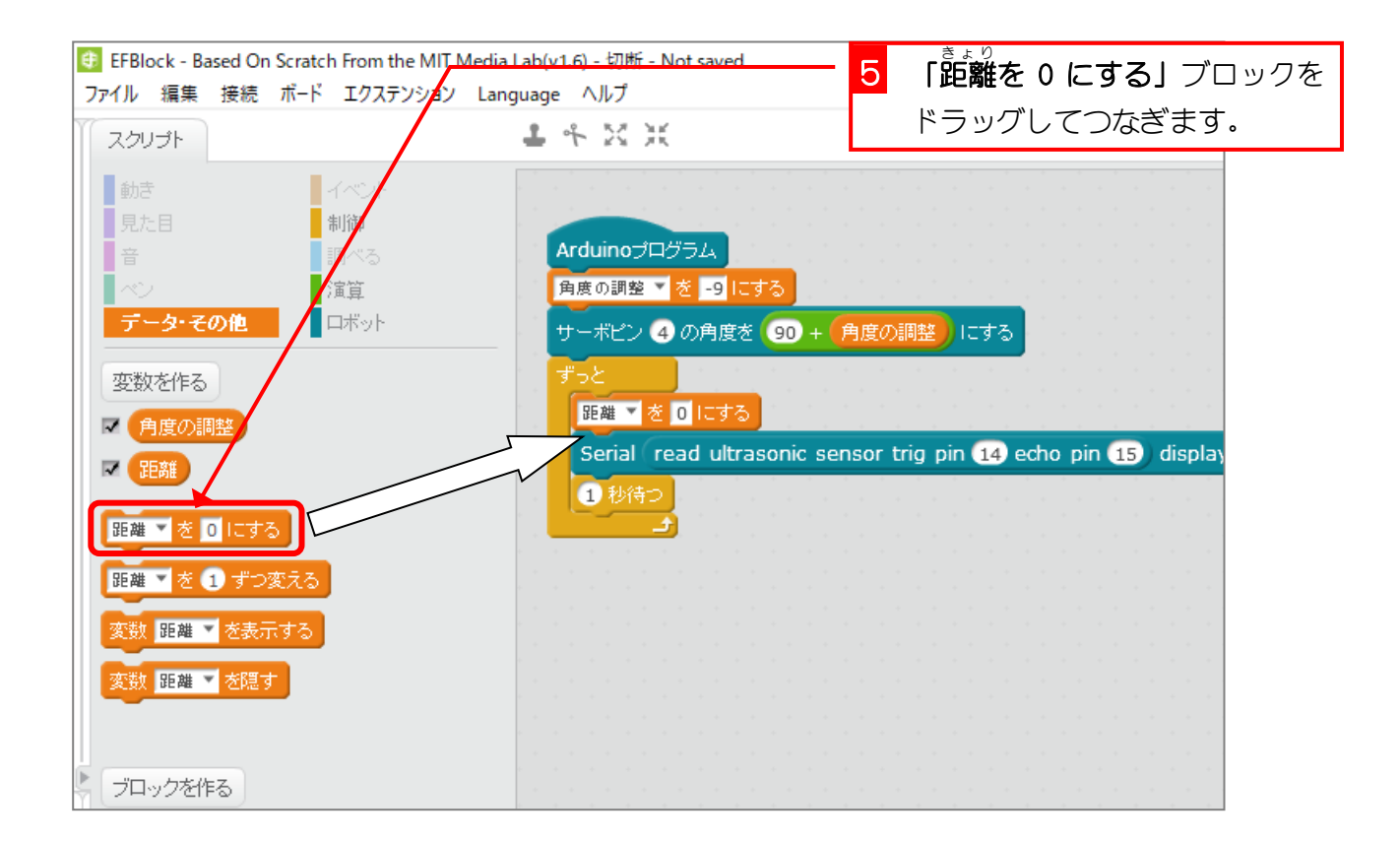

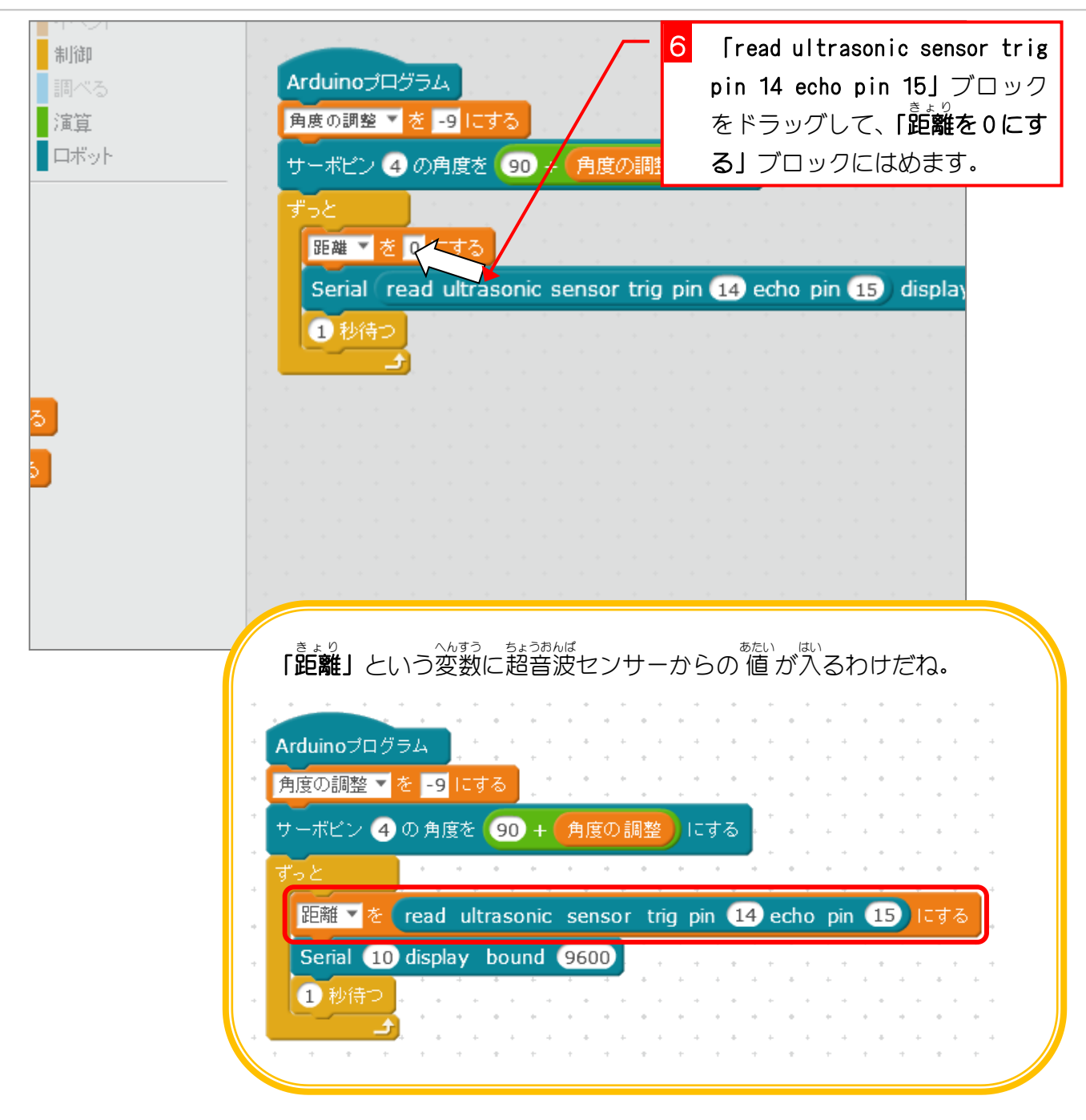